#### **Содержание**

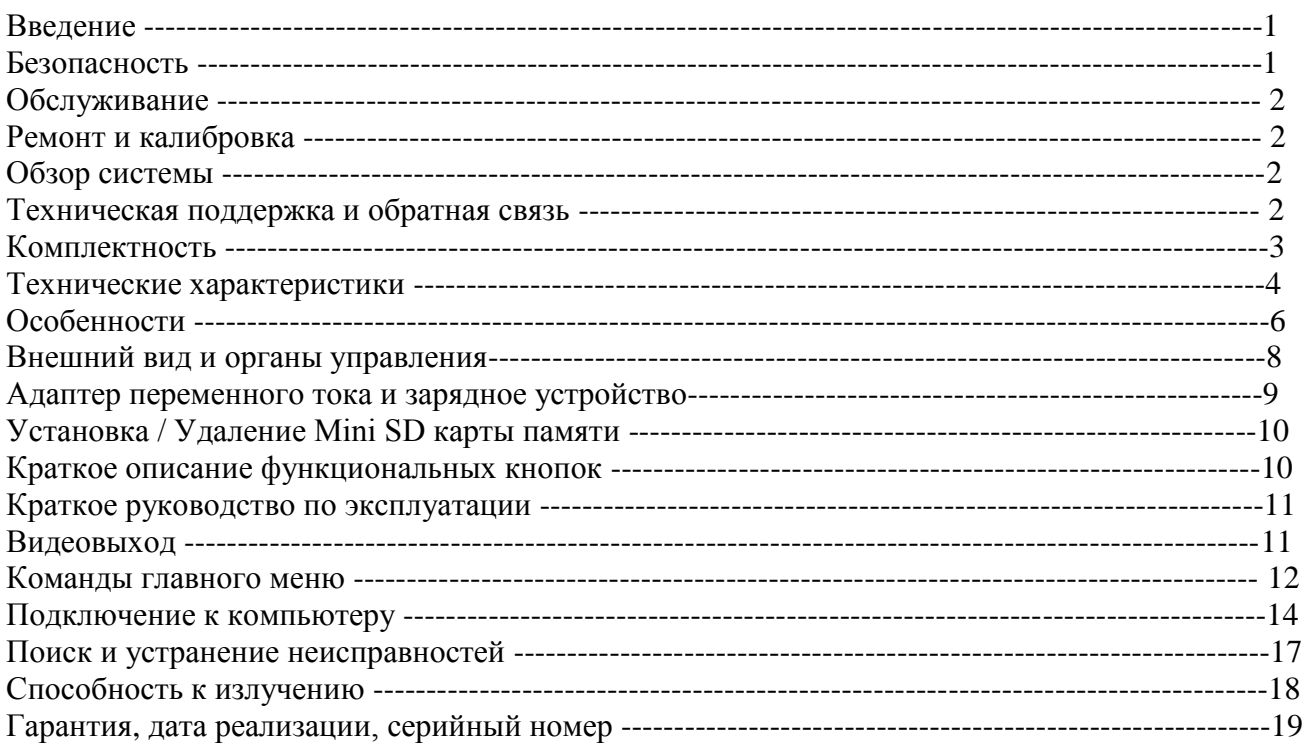

#### **Введение**

 Данное руководство содержит всю необходимую информацию по безопасной и безаварийной эксплуатации тепловизоров модели MobIR M8.

 Производитель оставляет за собой право вносить изменения и улучшения в любое изделие, описанное в данном руководстве, без предварительного уведомления.

 Тепловизор MOBIR M8 соответствует действующим европейским директивам по электромагнитной совместимости и безопасности. (Директива EMC 89/336/EEC, Директива о низком напряжении 73/23/EEC).

 Эксплуатация и обслуживание оборудования должны производиться квалифицированным персоналом , полностью изучившим данное руководство перед началом эксплуатации и прошедшим обучение у дилера. Перед началом работы проверьте комплектность и сохранность прибора. Данное руководство должно храниться вместе с тепловизором в доступном для персонала месте .

#### **Безопасность**

Безаварийная , безопасная и долговременная эксплуатация оборудования должна производиться согласно правил и мер предосторожности :

-Не направляйте объектив камеры на источники интенсивного светового ,инфракрасного и теплового излучения , а именно – на лазеры , на Солнце , на сварочную дугу и т.д..

-Всегда закрывайте объектив крышкой , когда камера не используется

-Не направляйте камеру на нагретые объекты в момент включения камеры .

-Повторное включение камеры допускается не ранее чем через 15 секунд после предыдущего отключения

-Температура окружающей среды для нормальной работы камеры должна быть в пределах от – 10 до +50 градусов Цельсия .

-Соблюдайте температурный режим при хранении оборудования.

-Оберегайте камеру от пыли и влаги. При работе вблизи источников воды, убедитесь, что брызги не попадают на камеру.

-Поскольку камера содержит точные устройства оптики и электроники – после окончания работ камера и все ее принадлежности должны быть помещены в защитный кейс и транспортировка и хранение допускаются только в данном кейсе .

-Оберегайте камеру и компоненты от ударов и сильных вибрации во избежание повреждения.

-Не закрывайте вентиляционные отверстия на корпусе камеры

-Не вскрывайте самостоятельно корпус камеры , в случае самовольного вскрытия и нарушения заводских пломб – Вы лишаетесь гарантии .

 Камера питается от заряжаемых утилизируемых Литий - ионных источников питания . Нижеприведенные правила эксплуатации должны всегда выполняться для обеспечения безопасной и долговременной эксплуатации камеры :

-Никогда не пытайтесь открыть или повредить оболочку батарей

-Не замыкайте накоротко контакты батареи

-Оберегайте батареи от воздействия влаги и воды

-Заряжайте батареи только от поставленного в комплекте источника питания.

#### **Обслуживание**

 Для гарантированного поддержания камеры в рабочем состоянии , всегда придерживайтесь данных рекомендаций по обслуживанию :

 Для неоптических частей камеры : корпус камеры может быть очищен по мере необходимости влажной мягкой тканью . Допустимо применение слабых моющих средств .

 Для оптических частей камеры : объектив нуждается в очистке исключительно по мере необходимости . Избегайте касания пальцами поверхности линзы , т к кислотные составляющие могут повредить специальную поверхность линзы. Ткань, используемая для протирки линзы должна быть мягкой хлопковой или фланелевой, сухой и чистой и использоваться исключительно для протирания данной конкретной линзы. В случае сильных загрязнений можно смачивать ткань дистиллированной водой. Не применяйте для чистки линзы никакие моющие вещества , в т ч мыло !!! Помните ,что объектив камеры изготовлен не из стекла , а из дорогостоящего оптического Германия , чувствительного к солям и кислотам.

#### **Ремонт и калибровка**

 В случае необходимости, ремонт и калибровка производится исключительно на заводе изготовителе. В случае возникновения подобных проблем – обращайтесь к дилеру по Казахстану в TOO Test instruments . При самовольном вскрытии камеры – Вы лишаетесь прав на гарантии и обслуживание.

#### **Обзор системы**

MOBIR M8 является бюджетным и в то же время вполне полнофункциональным тепловизором. Оснащен мощной информационно - управляющей системой для получения инфракрасных изображений и инфракрасных видеозаписей , автоматической фокусировкой, сенсорным экраном, функцией ИК-слияния и просмотра картинка-в-картинке.

#### **Техническая поддержка , обучение и обратная связь .**

 После приобретения тепловизора у официального дилера – пользователи имеют право и обязаны пройти бесплатное обучение операторов тепловизора у дилера с письменным подтверждением прохождения подобного обучения .

 В течение всего срока эксплуатации – представители дилера готовы ответить на любые вопросы , связанные с эксплуатацией тепловизора . В случае необходимости дилер связывается с заводом изготовителем для решения любых проблем , связанных с эксплуатацией тепловизора , а также по вопросам недостатков конструкции и ее усовершенствования .

В случае возникновения любых проблем или вопросов , связанных с эксплуатацией камеры , с приобретением запасных частей и комплектующих - просим обращаться к дилеру завода – изготовителя – в ТОО Test instruments , по адресу : ул Розыбакиева 184 , г Алматы , Республика Казахстан , индекс 050060 , тел 379-99-55с, факс 379-98-93 , Емэйл [info@ti.kz](mailto:info@ti.kz) , web [www.ti.kz](http://www.ti.kz/) , [www.pribor.kz](http://www.pribor.kz/)

#### Комплектность

Комплектность поставки тепловизоров включает в себя все необходимые комплектующие и принадлежности, позволяющие производить тепловизионные работы без приобретения какихлибо дополнительных опций и комплектующих.

#### Стандартная комплектация

- 1. Тепловизор М8 -1шт
- 2. Встроенный тепловой объектив 11mm 1шт
- 3. 2,47 "ТЕТ ЖК-дисплей с высоким разрешением, сенсорное перо
- 4. 2GB Mini SD карты и кард-ридер
- 5. Аккумуляторные батареи Li-иона 2шт.
- 6. Зарядное устройство 1шт.
- 7. Адаптер переменного тока и кабель 1шт.
- 8. USB- кабель -1шт
- 9. RS232 связи и кабельного телевиления вилео
- 10. USB-драйвер
- 11. Руководство пользователя 1экз.
- 12. Инструкция по эксплуатации 1экз.
- 13. Чехлы и ремень

При получении камеры проверьте полноту комплектности и работоспособность камеры. При некомплекте или обнаружении дефектов – немедленно обратитесь к дилеру – в ТОО Test instruments.

#### Дополнительная комплектация (поставляется по спец.заказу)

- 1.30-мм телеобъектив
- 2. Видоискатель
- 3. Инфракрасный пульт дистанционного управления
- 4. солнцезащитный козырек
- 5. Кожаный футляр
- 6. Силиконовая резиновая защитная куртка
- 7. Штатив

При утере каких либо комплектующих и аксессуаров – не применяйте подобные изделия неизвестных производителей. Это может привести к поломке прибора или аккумуляторов. По поволу приобретения запасных частей и комплектующих излелий – обращайтесь исключительно к официальному дилеру по месту получения камеры.

Хранение и транспортировка тепловизора допускается исключительно в закрытом заводском жестком кейсе в комплекте со всеми необходимыми для работы комплектующими и данным руководством!

## **Технические характеристики**

# Характеристики изображения

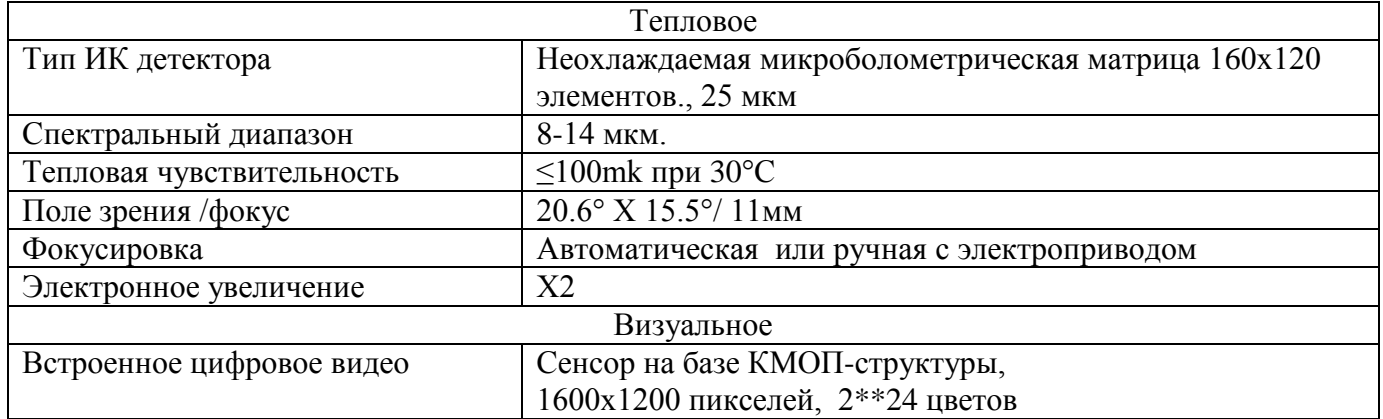

# Представление изображения

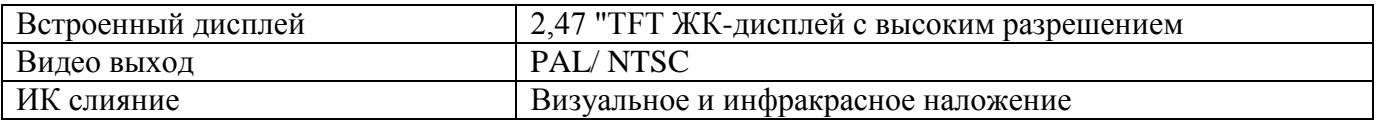

# Взаимодействие с оператором

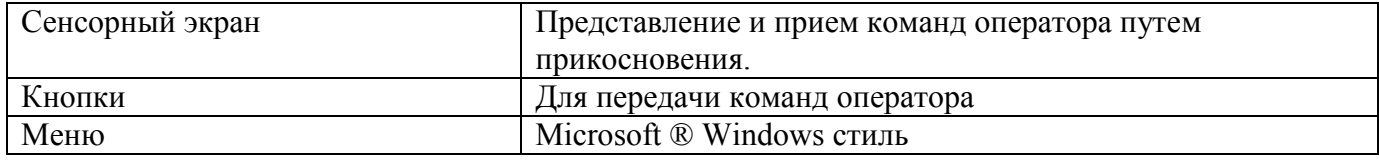

# Измерения

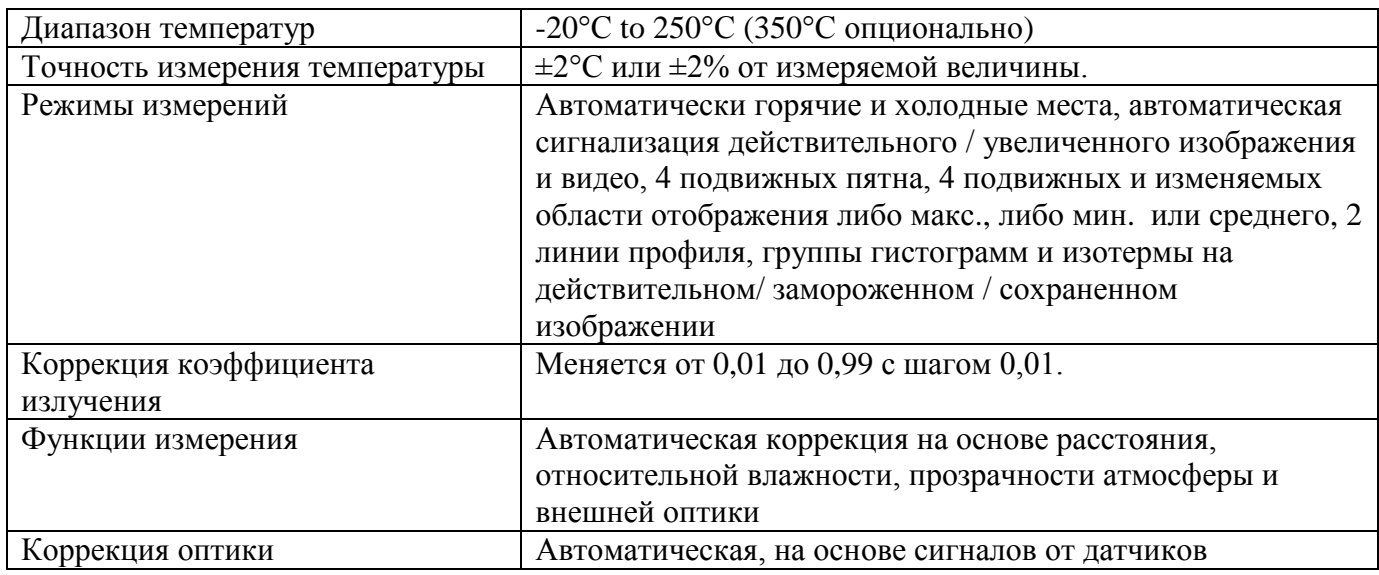

# Хранение изображений

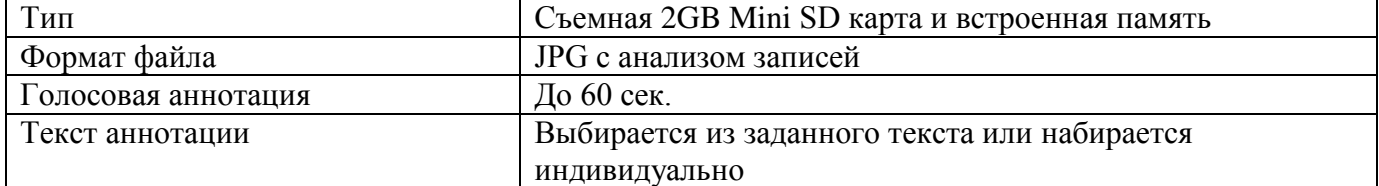

# Запись видео действительного изображения , измерение и хранение

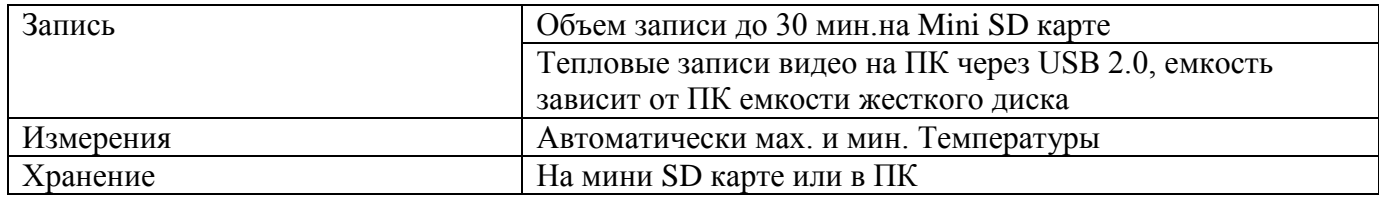

# Лазерный указатель

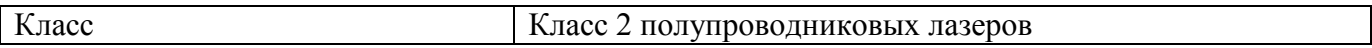

### Питание

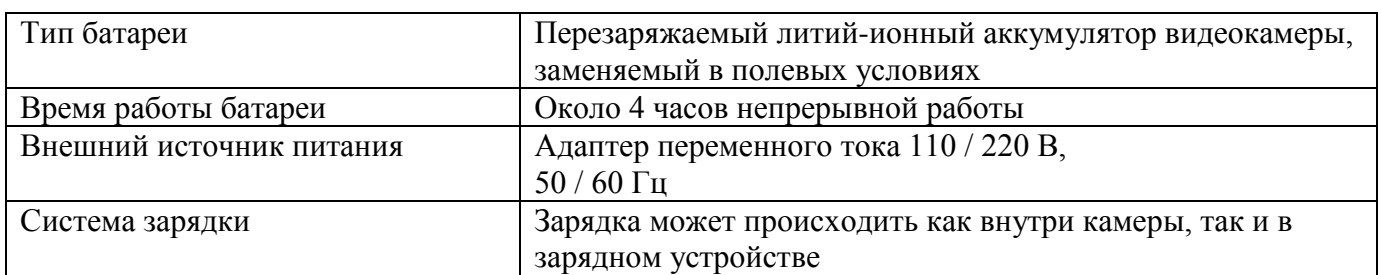

# Условия эксплуатации

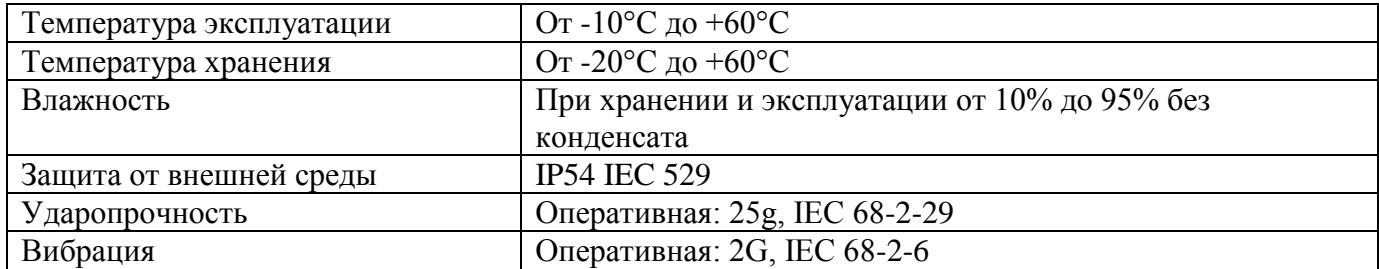

# Интерфейсы связи с компьютером

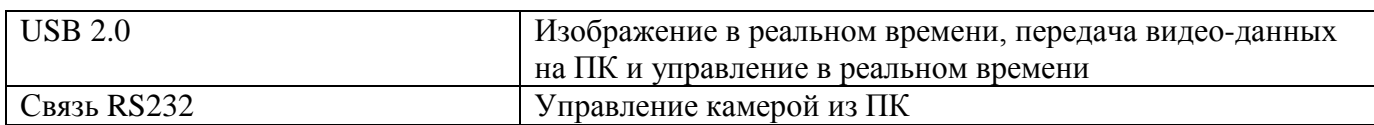

# Физические характеристики

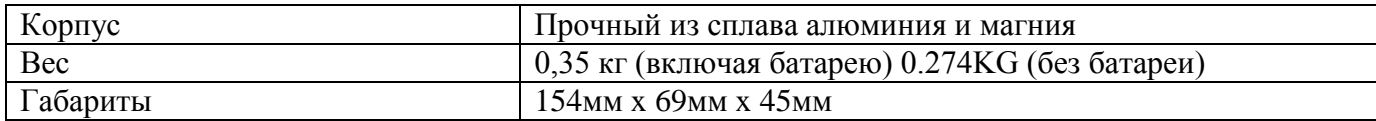

#### **Особенности**

Отличительные особенности

- IR Fusion технология позволяет произвести наложение теплового изображения непосредственно на соответствующий визуальный образ

- 2,0 мегапикселей CMOS обеспечивают исключительно четкое визуальное изображение, четче и лучше происходит слияния изображений.

- Легко переключаемый PAL / NTSC видео выход упрощает просмотр видео.

- Камера может управляться сенсорным дисплеем , кнопками, W / T колесом, USB 2.0

интерфейсом и инфракрасным пультом дистанционного управлении.

- Автофокус для тепловых и визуальных образов, который может быть реализован простым нажатием одной кнопки.

-Автоматический интеллектуальный затвор.

- Внутренние линзы больше не уязвимы, и эта специальная конструкция также позволяет легко производить сборку дополнительного объектива.

- Видеозапись в реальном времени и хранение JPG изображений, дальнейшей анализ и генерация отчетов.

- Очень большая емкость Mini SD карты памяти и встроенной флэш-памяти создают удобства хранения в полевых условиях.

- Высокоскоростной USB2.0 интерфейс позволяет в режиме реального времени передавать данные, записывать видео и управлять камерой.

- Windows-стиль человеко-машинного интерфейса и отображения состояния экрана обеспечивают дополнительные удобства.

- Компактный и прочный корпус камеры из специального ударопрочного сплава.

- 4 часа действия батареи обеспечивают бесперебойную высокоэффективную работу.

Представление изображения

- Вывод теплового и визуального видео на внешний дисплей..

- Передача действительного тепловой видео в ПК через USB-кабель 2.0.
- Увеличение и уменьшение теплового изображения в 2 раза.
- Автоматическая или моторизованная фокусировка объектива ИК.

Измерение температуры

- Автоматическая калибровка обеспечивает высокую точность.

- Автоматическое отслеживание центра горячей области курсором позволяет быстро и точно определить проблему.

- До 4-х пятен может быть проанализировано одновременно в реальном, замороженном или сохраненном изображении.

- До 4-х областей может быть проанализировано одновременно в реальном, замороженном или сохраненном изображении, показаны соответствующие Max, Min или средняя температура в каждой области.

- Произвольные области могут быть проанализированы одновременно в реальном,

замороженном или сохраненном изображении, показаны соответствующие Max, Min или средняя температура в этом районе.

- 2 линии анализа можно сделать в реальном, замороженном или сохраненном изображении.

- Анализ гистограмм может быть выполнен в реальном, увеличенном, замороженном или сохраненном изображении.

- Анализ изотерм можно сделать в реальном, замороженном или сохраненном изображении. Хранение изображения и видео

- Изображения в реальном времени могут быть заморожены, для статических изображений можно сделать анализы нескольких пятен, нескольких районов, анализ дискреционной области, линейный анализ и анализ изотерм.

- Замороженные изображения, включая радиометрические данные, инфракрасное изображение, визуальный образ, голосовые и текстовые аннотации, могут быть сохранены в 2 Гб кареа Mini SD или встроенной флэш-памяти в стандартном формате JPG.

- Клип цифрового голоса до 60-секунд может быть записан и сохранен для каждого изображения.

- Мини-SD карты могут вместить 600 изображений и встроенная флэш-память может хранить 100 изображений.

- Реальное тепловой видео может быть записано в Mini SD-карты и ПК через кабель USB. Измерение температуры и различные виды анализа могут быть сделаны на видеозаписи.

### **Воспроизведение изображений**

- Изображения / Видео, сохранённые на Mini SD карте или встроенной флэш-памяти, могут быть воспроизведены на камеру.

- Измерение температуры и различных видов анализа может быть выполнено на воспроизведённом изображении.

- Голосовая аннотация, текст аннотации и визуальные изображения, сохраненные вместе с тепловым изображением могут быть воспроизведены также.

- Записанное тепловое видео может быть воспроизведено в камере или на ПК.

- Изображения и видео, сохранённые в памяти Mini SD и встроенной флэш-памяти могут быть загружены на компьютер для дальнейшего анализа и создания отчетов с программным обеспечением Руководство IrAnalyser ®

1 – монитор с изменяемым углом наклона 2 – переключатель для управления лазером  $3 -$ основные функциональные кнопки 4 – сенсорный экран 5 – кнопка режима ПК 6 – слот для SD карты 7 – W/T колёсико 8 – ИК объектив 9 – визуальная камера 10 – лазер 11 – слот для сенсорного пера 12 – USB интерфейс и RS232 и ТВ/видео кабель 13 – интерфейс питания

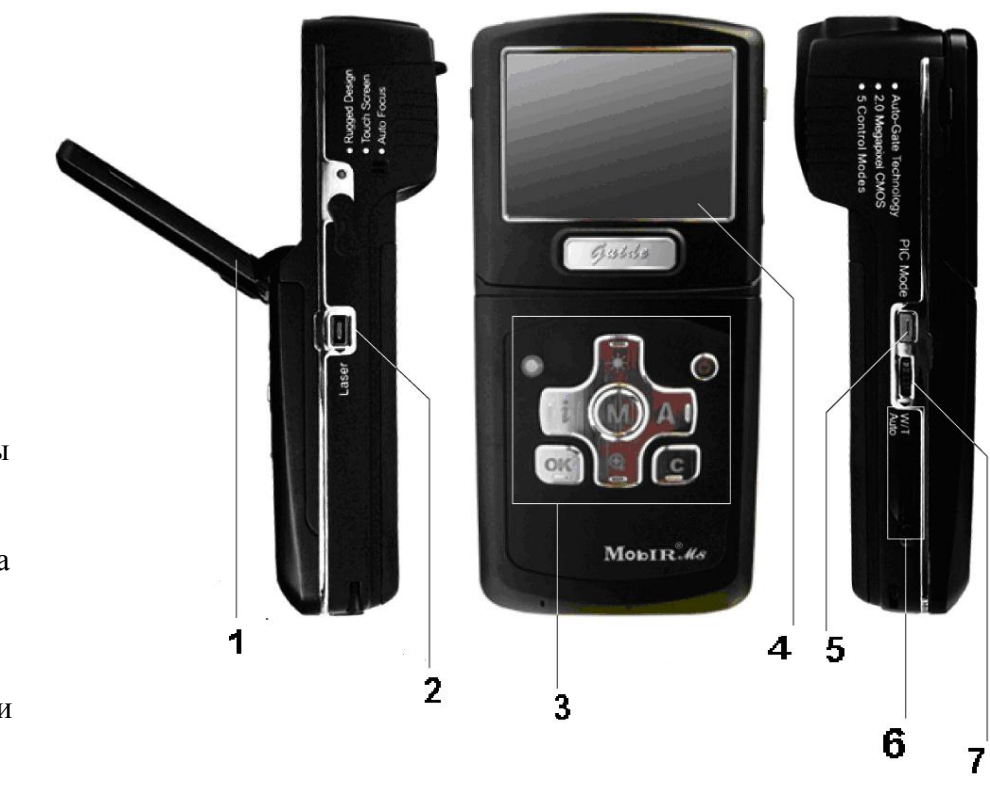

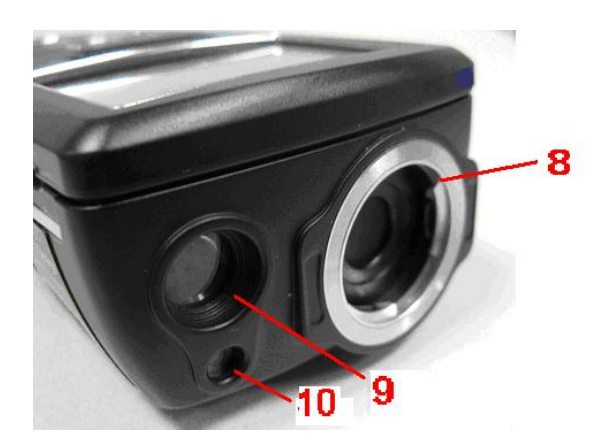

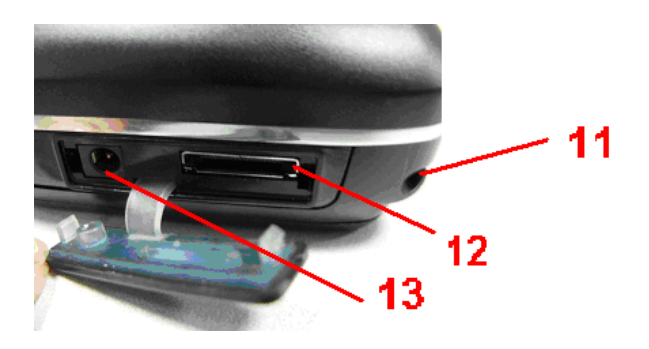

#### **Адаптер переменного тока и зарядное устройство**

Адаптер переменного тока предназначен как для зарядного устройства, так и для самой камеры.

Зарядка аккумулятора

Два способа для зарядки аккумулятора:

1. Зарядка от внешнего зарядного устройства

2. Зарядка от встроенного зарядного устройства

Зарядка от внешнего зарядного устройства

- Вставьте аккумулятор в зарядное устройство, загорится индикатор заряда (зеленый)

- Подключите зарядное устройство к розетке (96-250В), загорится индикатор заряда (красный) свет, и начнется зарядка

- При подключении к источнику ресурсов, если индикатор заряда (зеленый) превращается в оранжевый, это означает, батарея не полная и требуется подзарядка, если индикатор заряда (зеленый) остается зеленым, это означает, что батарея полностью заряжена, подзарядка не нужна.

- После полной зарядки аккумулятора, индикатор заряда переключается с оранжевого на зеленый

- Ориентировочное время заряда для полной зарядки составляет 240 минут

Зарядка от встроенного зарядного устройства

- Подключите разъем адаптера переменного тока к камере

- Подключите разъем адаптера переменного тока к розетке (96- 250В)

- Когда камера выключена, красный индикатор на верхней левой стороне кнопки будет мигать во время зарядки и погаснет, когда аккумулятор полностью зарядится

- Когда камера включена, нажмите кнопку, чтобы вывести информацию на экран, значок вспышки будет мигать во время зарядки и превратится к значок батареи, когда батарея полностью зарядится

- Ориентировочное время заряда составляет 240 минут для полной зарядки Примечание:

- Во время зарядки аккумулятора от встроенного зарядного устройства, кнопка питания недоступна

- Время зарядки может варьироваться в зависимости от состояние батареи или температуры окружающей среды

- Это нормально, что батарея и зарядное устройство нагреваются во время процесса зарядки Дополнительная информация

Батареи необходимо заряжать при температуре от 0 до 45 град Цельсия .

Не располагайте батарею питания возле огня и источников тепла .

Присоединяя батарею всегда проверяйте правильность включения полярности

Не соединяйте «накоротко» выводы батареи и избегайте касания батареей металлических поверхностей .

После окончания работ извлекайте батарею из камеры и зарядного устройства . Храните батареи в прохладном и сухом месте .

Неиспользуемые батареи с течением времени теряют ранее полученный заряд . Перед использованием батарея должна быть полностью заряжена после длительного хранения . Если батарея во время использования чрезмерно нагревается , или служит источником

необычного запаха – немедленно прекратите ее эксплуатацию .

Если жидкость из батареи случайно попадет в глаза – срочно промойте глаза пресной водой и обратитесь в лечебное учреждение .

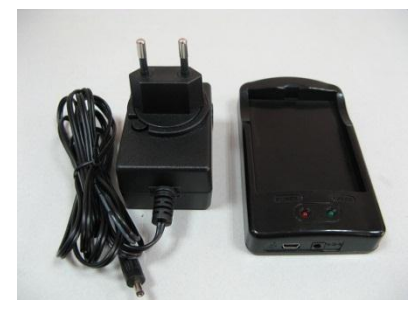

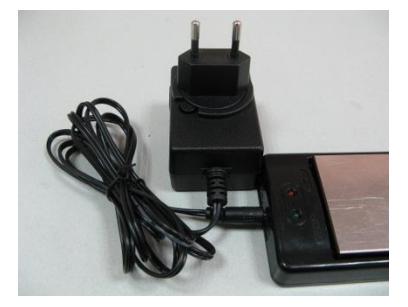

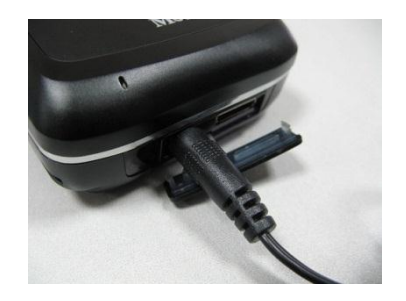

### Установка / Удаление Mini SD карты памяти

- Чтобы вставить или удалить карту памяти Mini SD, откройте крышку памяти Mini SD карты.

- Для вставки карты памяти Mini SD, сдвиньте карту с терминалов в направлении вниз и лицевой наружу, пока не услышите легкий звук, как показано на рисунке ниже. Чтобы удалить карту памяти Mini SD, нажмите на карту вниз и затем отпустите ее. Примечания для карт памяти Mini SD:

• Убедитесь, что сохранение или открытие изображений полное перед извлечением карты памяти Mini SD.

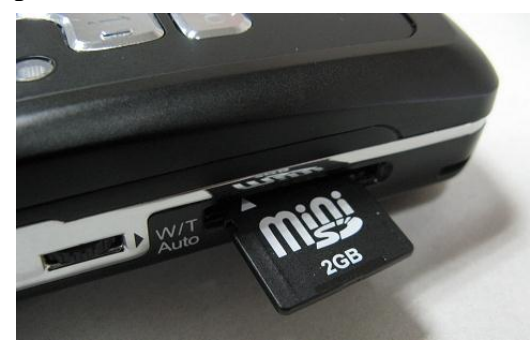

• Не используйте карты памяти Mini SD в качестве общего съемный диск для хранения информации, других изображений или видео, снятого камерой.

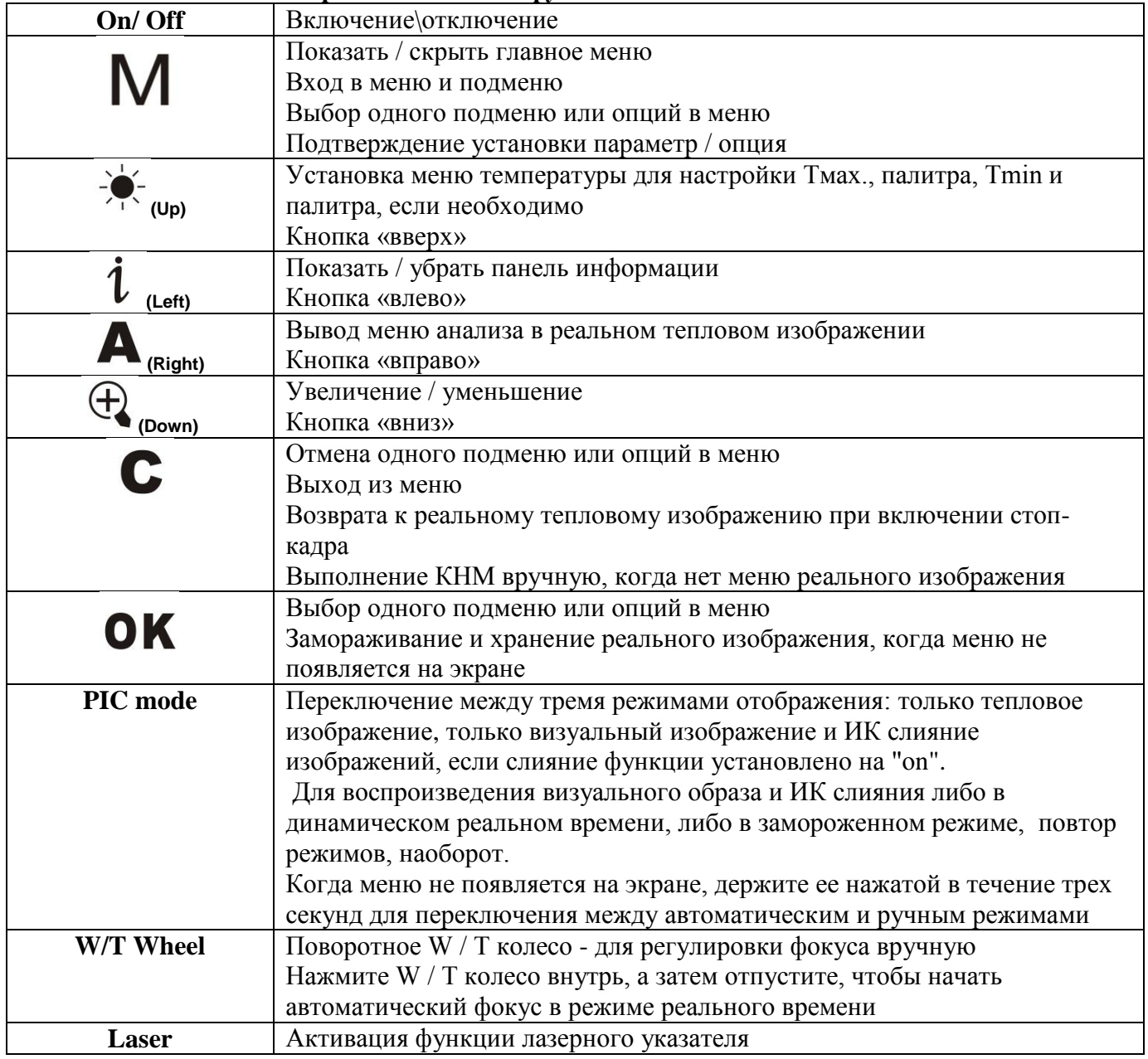

#### Краткое описание функциональных кнопок.

#### **Краткое руководство**

**-** Убедитесь, что аккумулятор полностью заряжен и карта памяти SD вставлена в камеру

- Держите кнопку "On / Off" нажатой в течение 3 секунд, чтобы включить камеру.

- Подождите, пока изображение загрузочного экрана исчезнет, и откройте крышку объектива.

Калибровка неоднородности матрицы (КНМ) выполняется автоматически.

- Направьте камеру на цель.

- Поверните W / T колесо вручную, чтобы настроить фокус для получения ясного теплового изображения, или вы можете нажать W / T колесо, чтобы получить четкое тепловое изображение автоматически.

- Нажмите кратковременно кнопку " $\sharp$ ", а затем настройте Tmax, Tmin и палитру, если необходимо.

- Нажмите кнопку " PIC Mode", чтобы перейти к реальному зрительному изображению и слиянию изображений.

- В режиме визуального изображения, вращением  $W/T$  колеса вручную, отрегулируйте фокус, или нажатием W / T колеса вы автоматически получаете четкое визуальное изображение.

- Нажмите кнопку " PIC Mode " в течение 3 секунд для переключения между ручным и автоматическим режимом.

- Нажмите кнопку "ОК", чтобы заморозить реальное изображения.

- Нажмите кнопку "OK" еще раз для сохранения неподвижного изображения на карте памяти SD или встроенной карте флэш-памяти камеры.

- Нажмите кнопку "C", чтобы вернуться к реальному тепловому изображению.

### **Видео выход**

- Опция композитный видео выход (PAL или NTSC режим) доступна в камере MobIR ® M8. С помощью этой опции вы можете просматривать живое изображение, снятое камерой на монитор или устройство записи.

Прежде чем пытаться использовать эту опцию, убедитесь, что камера M8 MobIR ® выключена.

- Правильно подключите камеру к монитору (или записывающему устройству) через видеокабель, поставляемый вместе с камерой.

- Включите монитор.

- Включите камеру.

- Войдите в подменю System в меню Setup, выберите вариант VideoOut и установите его значение будет "PAL" или "NTSC".

- Нажмите кнопку ОК, чтобы сохранить настройки и вернуться к "живому" изображению.

- При просмотре живого изображения, вы все еще можете использовать КНОПКИ для управления камерой.

- После просмотра живого изображения, выключите камеру, монитор (или записывающее устройство) и отсоединить кабель.

# Примечание:

- Необходимо выключить камеру перед подключением к монитору или записывающему устройству.

### **Команды главного меню**

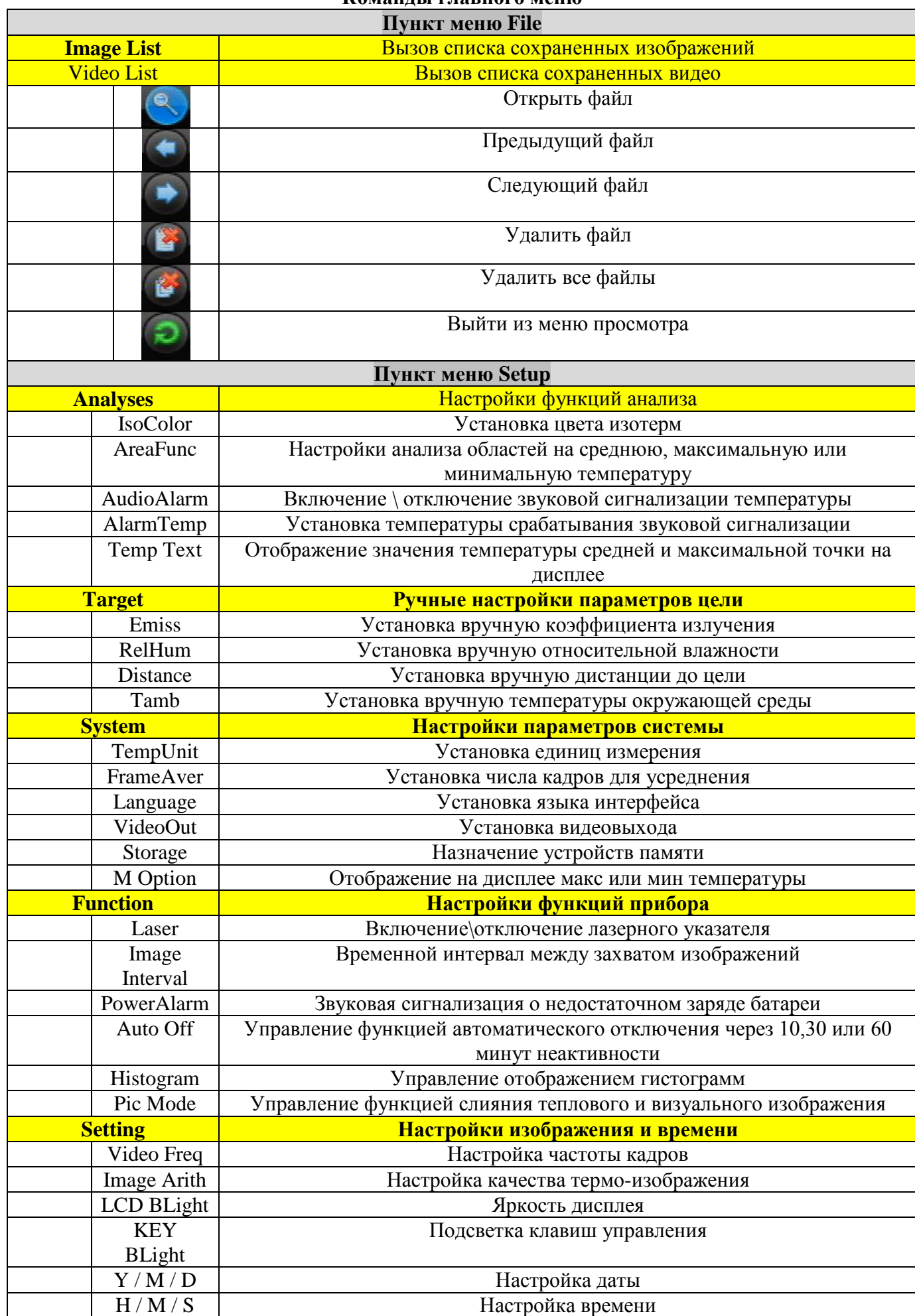

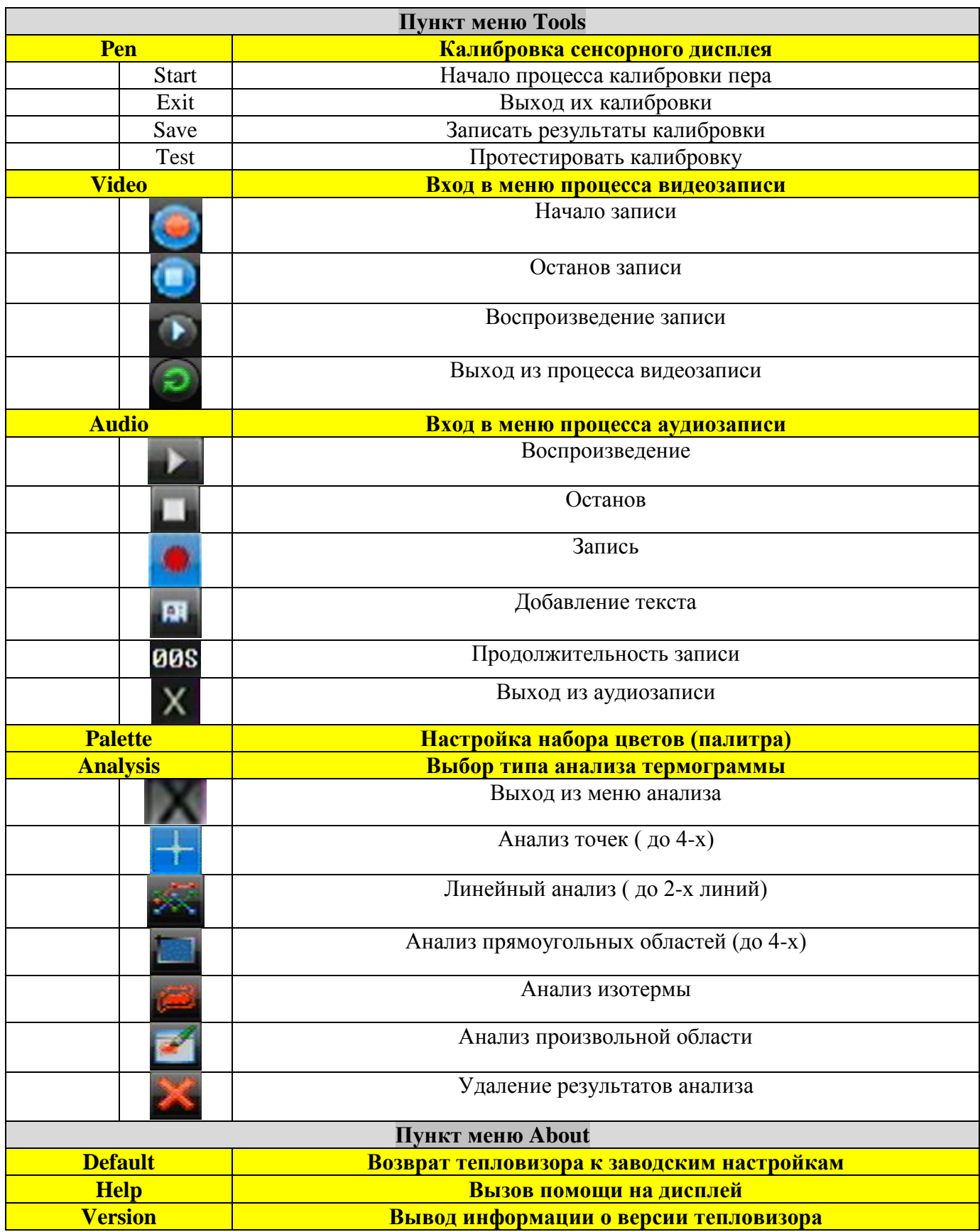

### **Подключение к компьютеру**

- Перед передачей данных из камеры MobIR ® M8 на компьютер, убедитесь, что ПК интерфейс USB2.0 и USB драйвер для камеры были успешно установлены на компьютере.

- Включите камеру, войдите в меню " Setup ", выберите подменю " System ", нажмите кнопку "ОК", чтобы выделить опцию " Storage ", а затем выберите носитель. Или выберите значок носителя в панели информации, чтобы изменить носитель.

- Подключите камеру к компьютеру через выдвижной кабель USB.

- Если носитель установлен как "UFLASH", нет и намека будет отображаться на любом компьютере или экране M8. Экспорт изображений, анализа изображений, записи видео реальных изображений и т.д. может быть сделано на компьютере.

- Если носитель установлен как "USB", компьютер будет идентифицировать M8 как съемный жесткий диск, а также намек "Режим USB" будет отображаться на экране M8, вы можете копировать сохраненные данные на ПК или удалить их с карты, или даже формата SD-карты и т. д. Но вы не можете работать на нем программным обеспечением Руководством IrAnalyser ®.<br>Section

**Примечание: Для форматирования карты SD, выберите FAT32 в качестве файловой** системы. Рекомендуется чтобы создать новую папку на вашем компьютере для сохранения переданных данных.

- Для получения дополнительной информации PLS обратитесь к руководству пользователя Руководству по программному обеспечению IrAnalyser ®.

### Установка драйверов камеры USB к ПК

Перед установкой драйвера USB, убедитесь, что камера и компьютер работают, и ваш компьютер предлагает по крайней мере один порт USB2.0.

- Когда нет меню реального теплового изображения, правильно подключите USB-интерфейсы камера USB2.0 к порту компьютера с помощью кабеля USB.

- Microsoft ® Windows сообщает, что Найдено новое устройство, мастер проведет вас установить драйвер следующим образом:

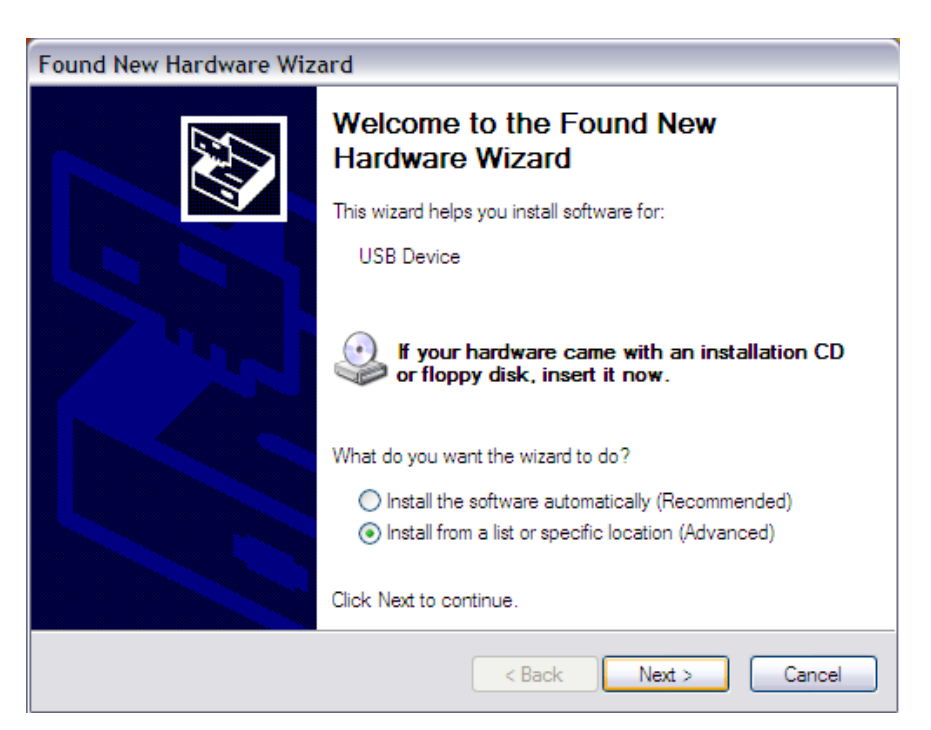

- Выберите "Install from a list or specific location (advanced)" ("Установка из указанного места "), . Затем нажмите кнопку Next (Далее).

Укажите путь к диску или хранилищу данных и нажмите Next:

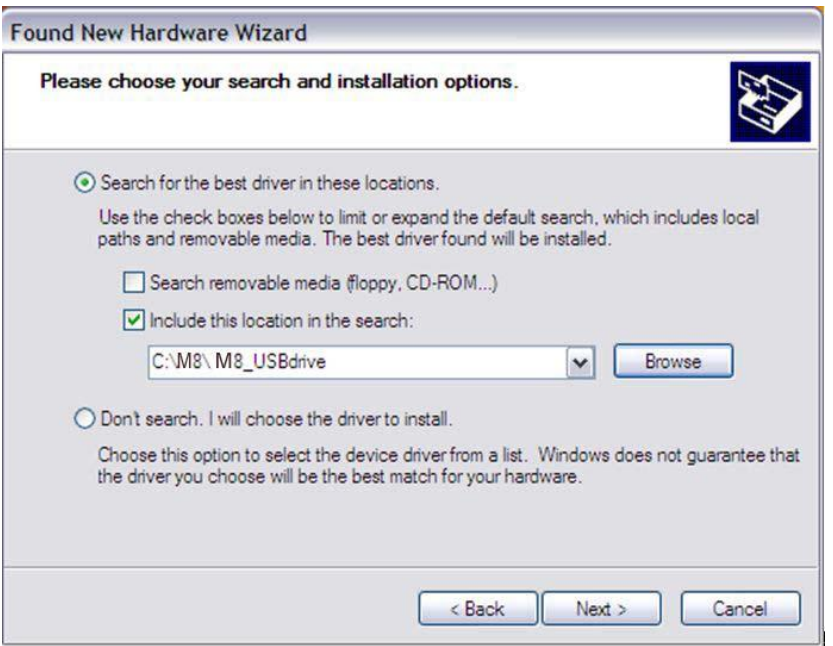

- Установка начинается. При получении шага, как показано ниже, выберите "Continue anyway" ("Все равно продолжить"), чтобы двигаться дальше.

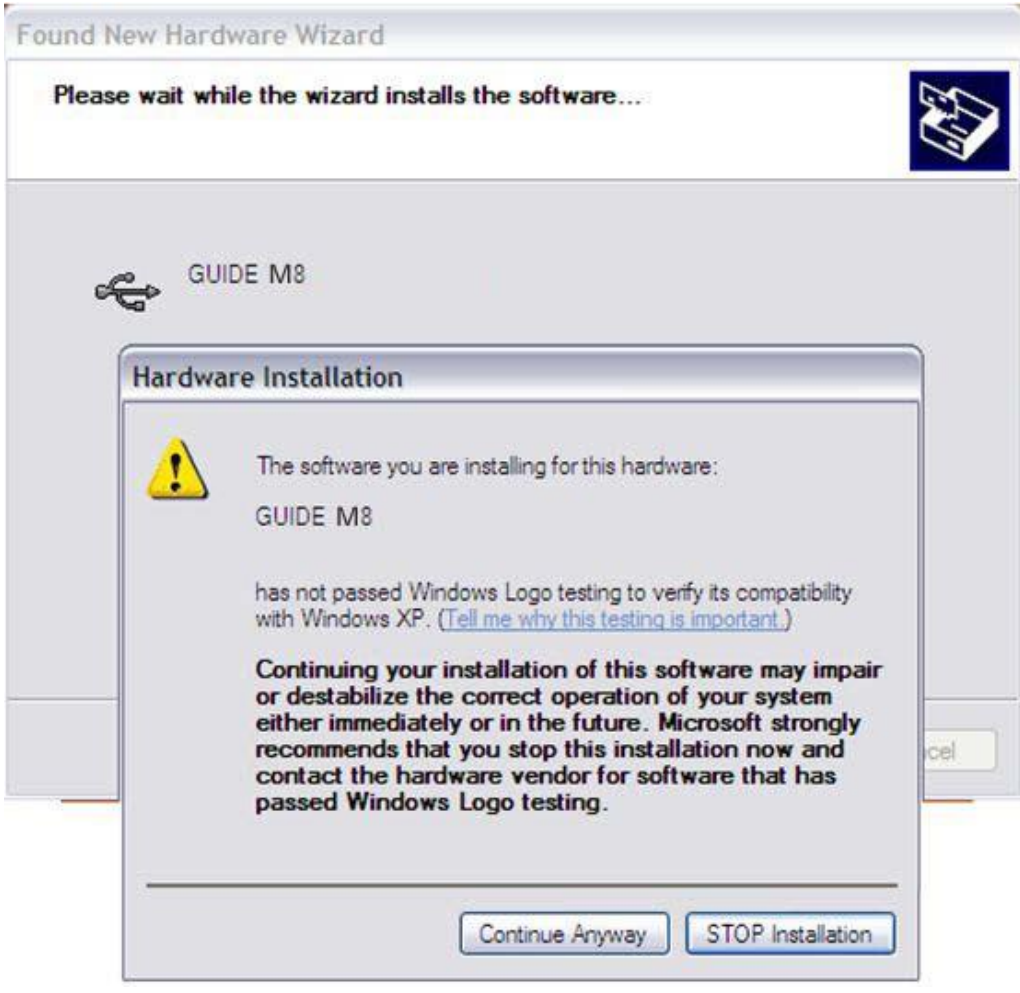

- Установка продолжается и быстро заканчивается. Нажмите кнопку "Готово".

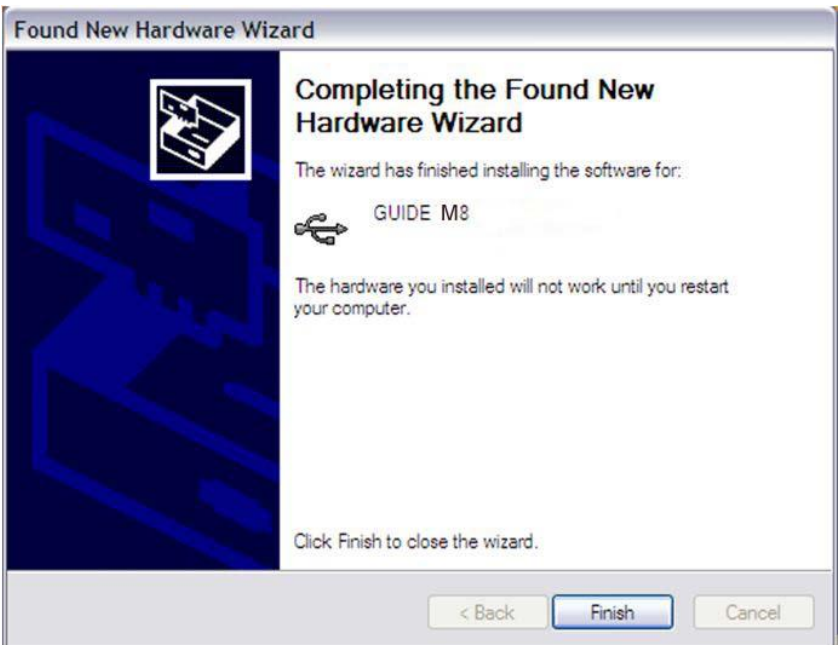

- Перейдите к Device Manager (Диспетчеру устройств), чтобы проверить и подтвердить, действительно ли драйвер был успешно установлен. Если будет "GUIDE M8 After Renumeration (guideusbd0.sys)", перечисленные в Universal Serial Bus Controller, это означает, драйвер был установлен правильно, и вы можете теперь передавать данные с камеры на компьютер. - Процедура входа в Device Manager (Диспетчер устройств) выглядит следующим образом: Нажатие Мой компьютер-> Щелкните правой кнопкой мыши и выберите Property-> Выберите меню Hardware в диалоговом окне System Property -> Выберите опцию Диспетчер устройств в меню Hardware.

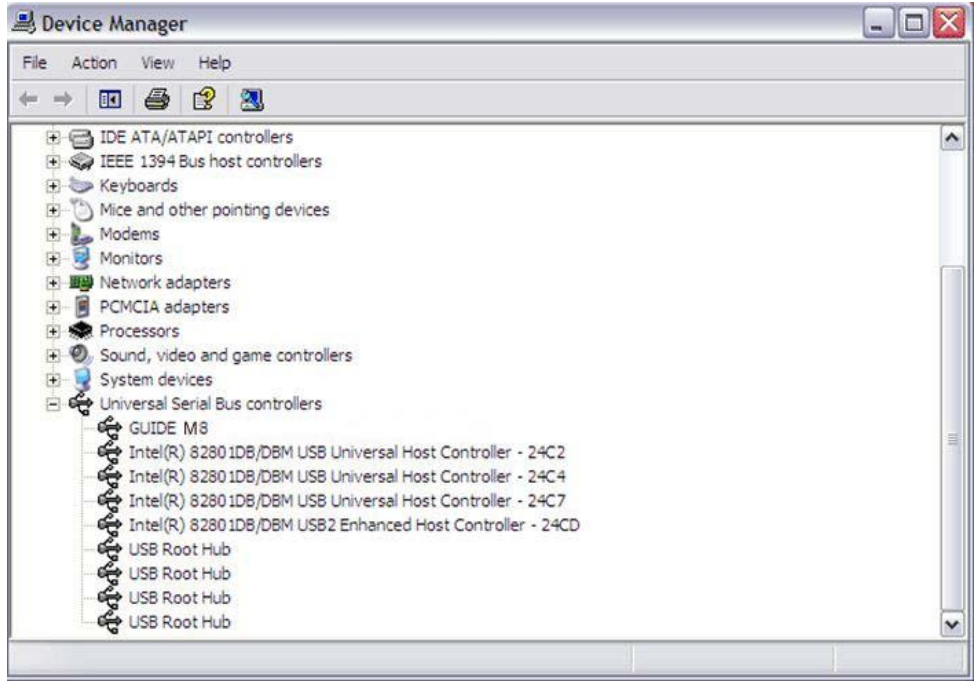

После установки драйверов можно использовать программное обеспечение , входящее в состав поставки тепловизора.

# **Поиск и устранение неисправностей**

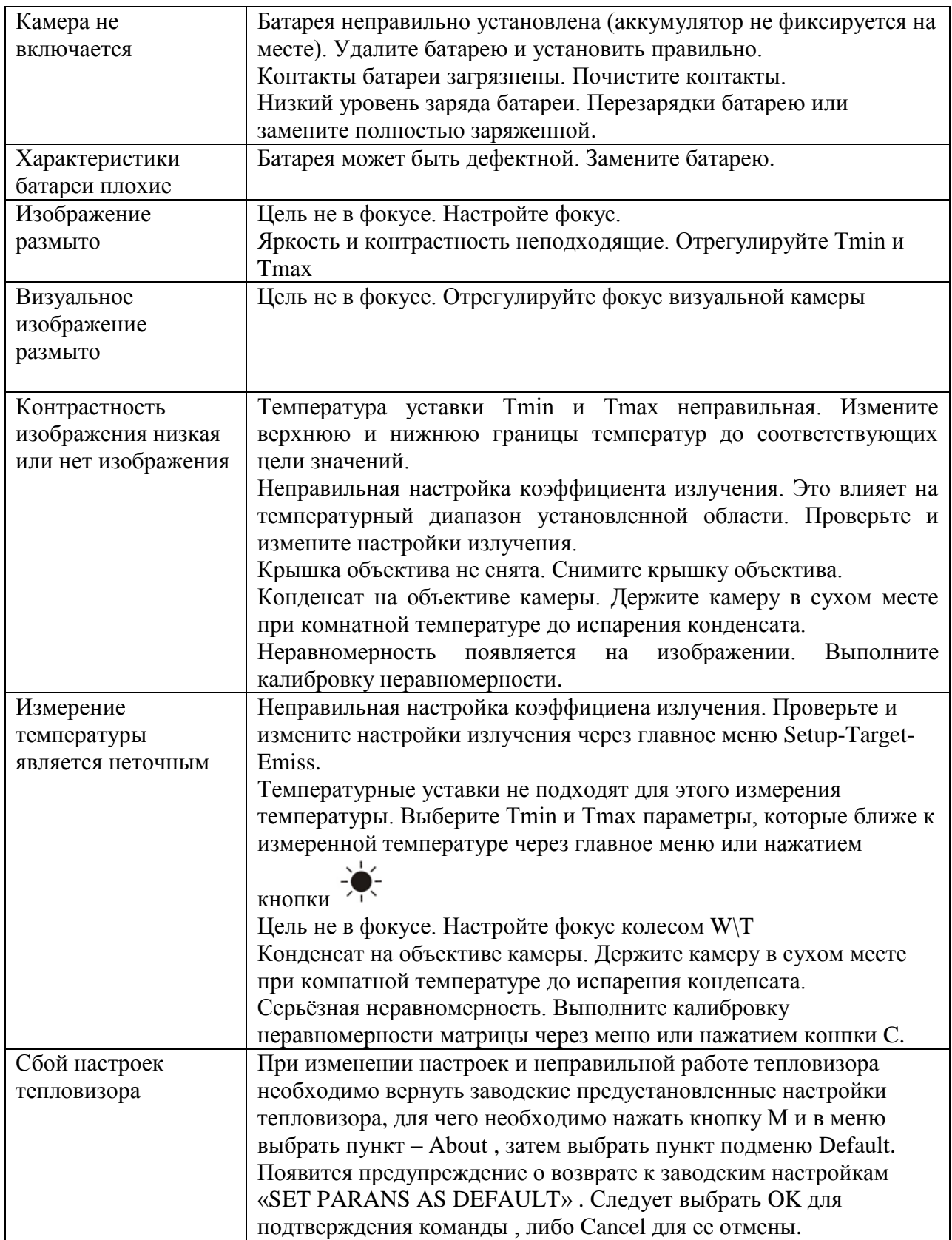

# **Способность к излучению**

Способность к излучению под воздействием температуры различна у различных материалов . В общем случае она рассчитывается как

Способность к излучению = излучение поверхности / излучение абсолютно черно тела . В связи с тем , что разные материалы излучают разное количество энергии при одинаковой температуре – необходима поправка для более точного определения температуры по инфракрасному излучению .

Способность поверхности к излучению зависит от многих факторов таких как материал поверхности , чистота обработки поверхности , наличие окислов на поверхности , температуры , угла обозрения , длины волны и обычно находится в пределах от 0,05 до 0,5.

Типовые значения способности различных материалов к излучению приведены ниже :

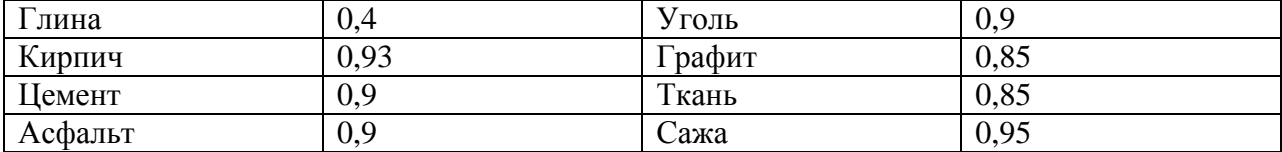

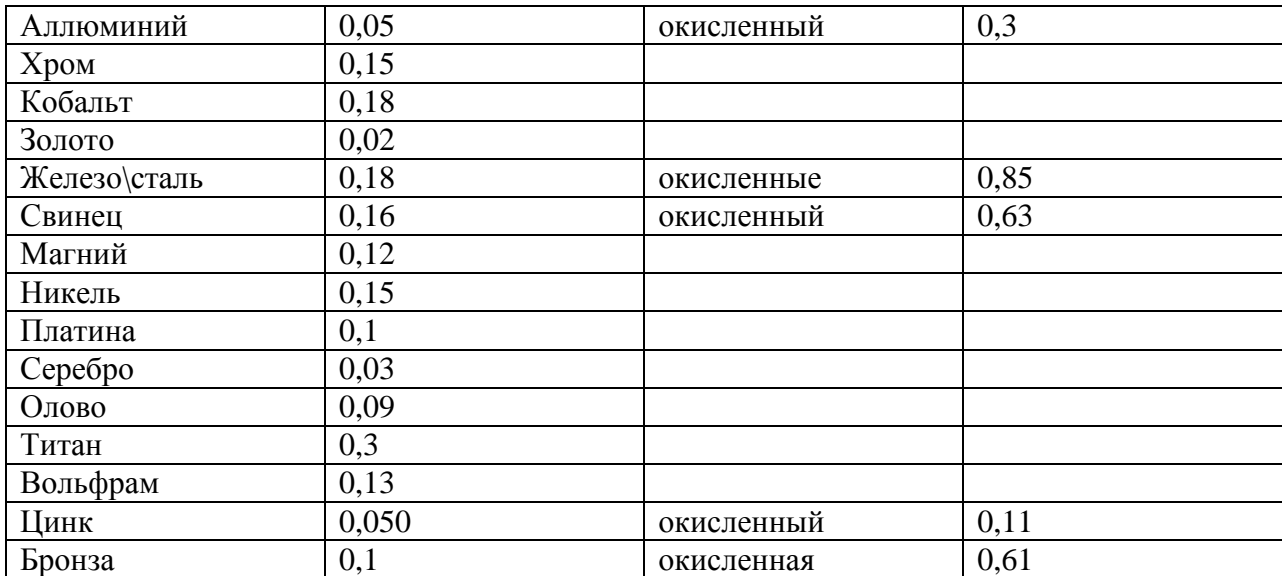

### ГАРАНТИИ.

На данный прибор устанавливается гарантия на соответствие характеристикам, установленным заводом изготовителем в течение одного года с момента приобретения прибора. Данная гарантия не распространяется на приборы, имеющие следы видимых механических повреждений, а также поврежденные в результате неправильной эксплуатации (вследствие перегрузок, повышенной влажности и т.д., ).

В случае выхода из строя прибора по вине завода - изготовителя, TOO Test Instruments гарантирует бесплатную замену или ремонт прибора.

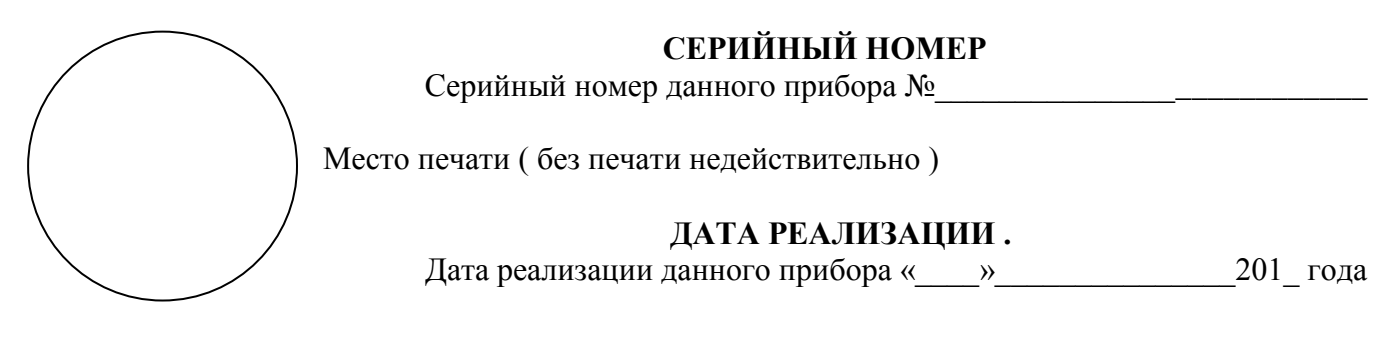

Менеджер TOO «Test instruments» - прибор проверен, номер соответствует паспортному ФИО ПРОБЛЕМА С САГА С САГА С САГА С САГА С САГА С САГА С САГА С САГА С САГА С САГА С САГА С САГА С С

Покупатель - прибор в исправном состоянии и в полном комплекте получил. ФИО

# ЖЕЛАЕМ ВАМ ПРИЯТНОЙ И ПЛОДОТВОРНОЙ РАБОТЫ!

С Уважением.

**TOO TEST INSTRUMENTS** 

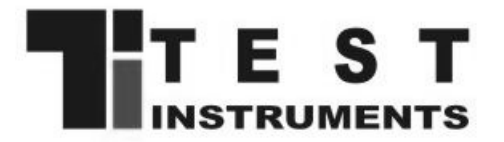

Все Ваши замечания и пожелания, заказы запасных частей и комплектующих а также рекламации по гарантии направляйте по адресу:

050060 , Республика Казахстан, г Алматы, ул Розыбакиева 184, ТОО Test instruments. Тел (727)-379-99-55, Факс(727)-379-98-93

> Интернет:: www.ti.kz, www.pribor.kz, www.sonel.kz, www.ersa.kz Email: info@ti.kz